# Dell OptiPlex 3011 AIO **Πληροφορίες για τη ρύθ**μ**ιση και τις δυνατότητες**

### **Σχετικά** μ**ε τις προειδοποιήσεις**

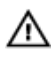

**ΠΡΟΕΙΔΟΠΟΙΗΣΗ**: **Η ΠΡΟΕΙΔΟΠΟΙΗΣΗ επιση**μ**αίνει ενδεχό**μ**ενο κίνδυνο για υλική ζη**μ**ιά**, **τραυ**μ**ατισ**μ**ό ή θάνατο**.

## **Μπροστινή όψη**

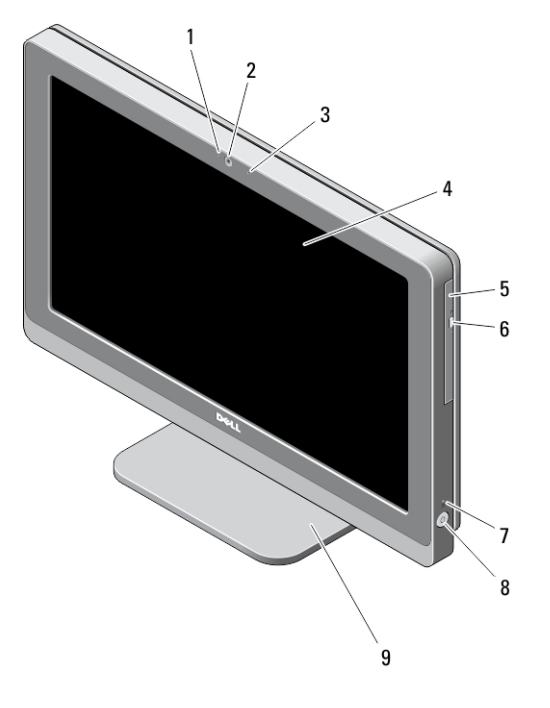

- 1. λυχνία κατάστασης κάμερας
- 3. μικρόφωνο

2. κάμερα

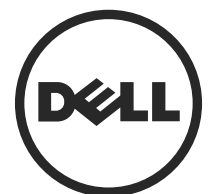

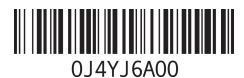

**Μοντέλο σύ**μ**φωνα** μ**ε τους κανονισ**μ**ούς**: W07B **Τύπος σύ**μ**φωνα** μ**ε τους κανονισ**μ**ούς**: W07B001 2013 - 03

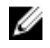

**ΣΗΜΕΙΩΣΗ**: Η θέση του μικροφώνου ποικίλλει στον υπολογιστή που διαθέτει οθόνη αφής.

- 4. οθόνη
- 5. μονάδα οπτικού δίσκου (προαιρετικά)
- 6. κουμπί εξαγωγής δίσκων στη μονάδα οπτικού δίσκου

### **Πίσω όψη**

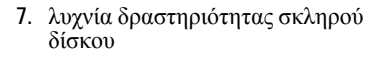

- 8. κουμπί τροφοδοσίας
- 9. βάση

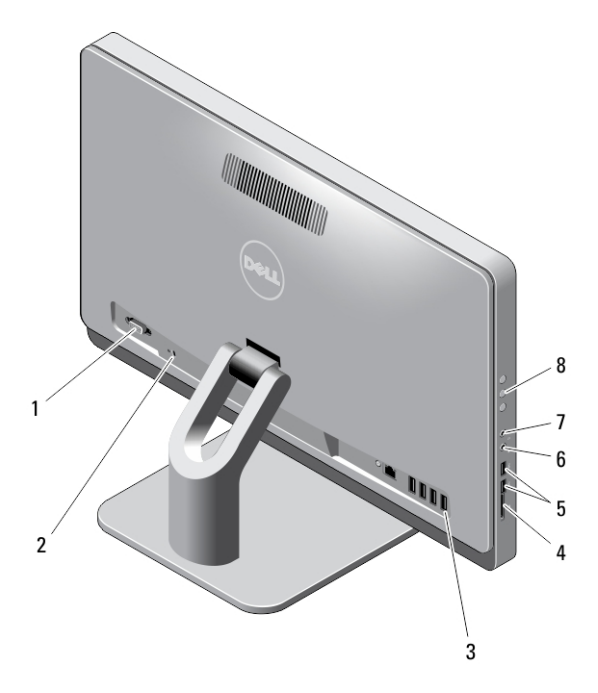

- 1. σειριακή θύρα
- 2. υποδοχή καλωδίου ασφαλείας
- 3. σύνδεσμοι στο πίσω πλαίσιο
- 4. μονάδα ανάγνωσης καρτών μνήμης
- 5. σύνδεσμοι USB 3.0 (2)
- 6. σύνδεσμος μικροφώνου
- 7. σύνδεσμος ακουστικών
- 8. κουμπιά οθονικής παρουσίασης (OSD) (3)

### **Όψη πίσω πλαισίου**

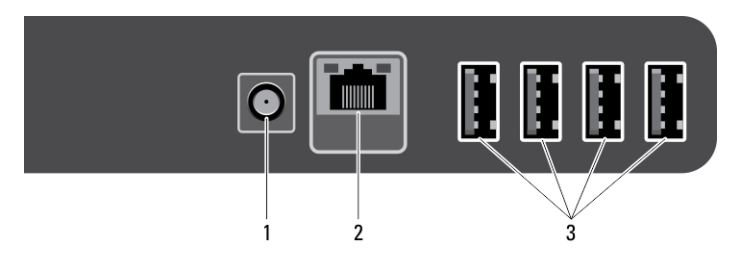

- 1. σύνδεσμος τροφοδοσίας
- 2. σύνδεσμος δικτύου
- 3. σύνδεσμοι USB 2.0 (4)

# **Γρήγορη ρύθ**μ**ιση**

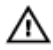

**ΠΡΟΕΙΔΟΠΟΙΗΣΗ**: **Προτού ξεκινήσετε κάποια από τις διαδικασίες που περιγράφει η ενότητα**, **διαβάστε τις οδηγίες που παραλάβατε** μ**αζί** μ**ε τον υπολογιστή σας και αφορούν θέ**μ**ατα ασφάλειας**. **Για πρόσθετες πληροφορίες σχετικά** μ**ε τις άριστες πρακτικές**, **ανατρέξτε στην ιστοσελίδα** www.dell.com/ regulatory\_compliance

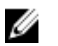

**ΣΗΜΕΙΩΣΗ**: Ορισμένες συσκευές μπορεί να μην περιλαμβάνονται στη συσκευασία αν δεν τις παραγγείλατε.

1. Συνδέστε το πληκτρολόγιο ή το ποντίκι USB. Για να συνδέσετε ασύρματο πληκτρολόγιο και ποντίκι, ανατρέξτε στην ενότητα *Ρύθ*μ*ιση του ασύρ*μ*ατου ποντικιού*, *πληκτρολογίου και δέκτη* USB *της* Dell στο δελτίο τεχνικών πληροφοριών που παραλάβατε μαζί με το ασύρματο πληκτρολόγιο και το ασύρματο ποντίκι σας.

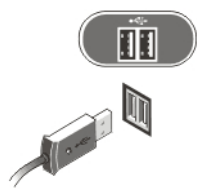

**Αριθ**μ**ός** 1. **Σύνδεση** USB

2. Συνδέστε το καλώδιο δικτύου (προαιρετικά).

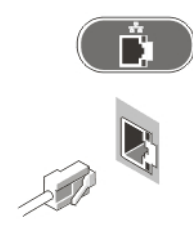

#### **Αριθ**μ**ός** 2. **Σύνδεση δικτύου**

3. Συνδέστε το καλώδιο (ή τα καλώδια) τροφοδοσίας.

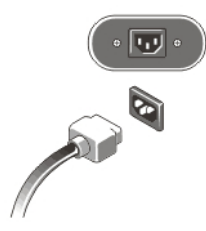

#### **Αριθ**μ**ός** 3. **Σύνδεση τροφοδοσίας**

4. Πιέστε το κουμπί τροφοδοσίας στον υπολογιστή.

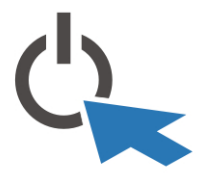

**Αριθ**μ**ός** 4. **Ενεργοποίηση τροφοδοσίας**

## **Προδιαγραφές**

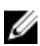

**ΣΗΜΕΙΩΣΗ**: Οι προδιαγραφές που ακολουθούν είναι μόνο οι απαιτούμενες με βάση την ισχύουσα νομοθεσία κατά την αποστολή του υπολογιστή σας. Αν θέλετε να δείτε έναν πλήρη κατάλογο με τις ισχύουσες προδιαγραφές για τον υπολογιστή σας, επισκεφτείτε τον ιστότοπο www.dell.com/support.

| Δυνατότητα                      | Προδιαγραφή                                                                  |
|---------------------------------|------------------------------------------------------------------------------|
| Μπαταρία σε σχήμα<br>νομίσματος | μπαταρία λιθίου CR2032 3 V σε σχήμα νομίσματος                               |
| Τάση                            | 100 V εναλλασσόμενου ρεύματος (AC) έως 240 V<br>εναλλασσόμενου ρεύματος (AC) |
| Ισχύς σε W                      | 180 W                                                                        |
| Μέγιστη θερμική<br>κατανάλωση   | 853 BTU/ώρα                                                                  |

**Πίνακας** 1. **Ισχύς**

#### **Πίνακας** 2. **Φυσικά χαρακτηριστικά**

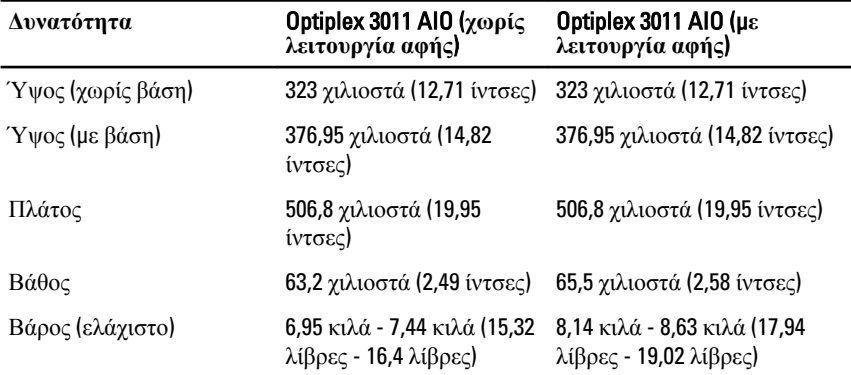

#### **Πίνακας** 3. **Χαρακτηριστικά περιβάλλοντος**

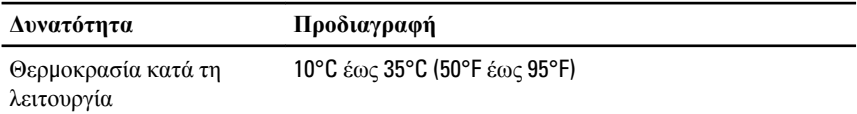

## Information para NOM (únicamente para México)

Οι πληροφορίες που ακολουθούν παρέχονται στη συσκευή την οποία περιγράφει το έγγραφο σε συμμόρφωση προς τις απαιτήσεις των επίσημων προτύπων του Μεξικού (NOM).

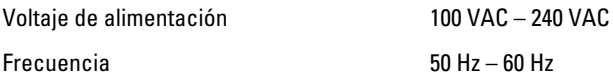

### **Εύρεση περισσότερων πληροφοριών και πόρων**

Ανατρέξτε στα έγγραφα που παραλάβατε μαζί με τον υπολογιστή σας και αφορούν την ασφάλεια και τις κανονιστικές διατάξεις και στον ιστότοπο για τη συμμόρφωση προς τις κανονιστικές διατάξεις στην ιστοσελίδα www.dell.com/regulatory\_compliance για περισσότερες πληροφορίες σχετικά με τα εξής:

- Άριστες πρακτικές σε θέματα ασφάλειας
- Πιστοποίηση με βάση τις κανονιστικές διατάξεις
- Εργονομία

Ανατρέξτε στον ιστότοπο www.dell.com για πρόσθετες πληροφορίες σχετικά με τα εξής:

- Εγγύηση
- Όρους και προϋποθέσεις (μόνο για τις Η.Π.Α.)
- Άδεια χρήσης τελικού χρήστη

Πρόσθετες πληροφορίες για το προϊόν σας υπάρχουν διαθέσιμες στην ιστοσελίδα www.dell.com/support/manuals .

#### **©** 2013 Dell Inc.

Εμπορικά σήματα που χρησιμοποιούνται στο κείμενο: η ονομασία Dell™, το λογότυπο DELL και οι ονομασίες Dell Precision™, Precision ON™,ExpressCharge™, Latitude™, Latitude ON™, OptiPlex™, Vostro™ και Wi-Fi Catcher™ είναι εμπορικά σήματα της Dell Inc. Οι ονομασίες Intel®, Pentium®, Xeon®, Core™, Atom™, Centrino® και Celeron® είναι σήματα κατατεθέντα ή εμπορικά σήματα της Intel Corporation στις ΗΠΑ και άλλες χώρες. Η ονομασία AMD® είναι σήμα κατατεθέν και οι ονομασίες AMD Opteron™, AMD Phenom™, AMD Sempron™, AMD Athlon™, ATI Radeon™ και ATI FirePro™ εμπορικά σήματα της Advanced Micro Devices, Inc. Οι ονομασίες Microsoft®, Windows<sup>®</sup>, MS-DOS<sup>®</sup> και Windows Vista<sup>®</sup>, το κουμπί έναρξης των Windows Vista και η ονομασία Office Outlook® είναι ή εμπορικά σήματα ή σήματα κατατεθέντα της Microsoft Corporation στις ΗΠΑ και/ή άλλες χώρες. Η ονομασία Blu-ray Disc™ είναι εμπορικό σήμα που ανήκει στην Blu-ray Disc Association (BDA) και χρησιμοποιείται σε δίσκους και συσκευές αναπαραγωγής με ειδική άδεια. Το σήμα με τη λέξη Bluetooth® είναι σήμα κατατεθέν που ανήκει στην Bluetooth® SIG, Inc. και κάθε χρήση του από την Dell Inc. γίνεται με ειδική άδεια. Η ονομασία Wi-Fi® είναι σήμα κατατεθέν της Wireless Ethernet Compatibility Alliance, Inc.